# **Table of Contents**

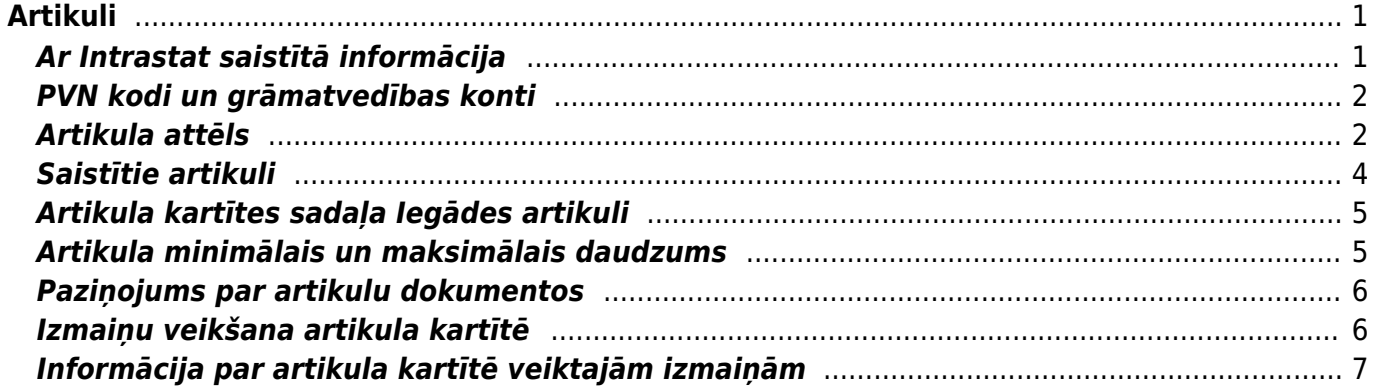

 $1/2$ 

# <span id="page-2-0"></span>**Artikuli**

Artikuli ir preces, pakalpojumi, materiāli, darbi utml.

Ja ir jāizveido jauna artikula kartīte, tad galvenajā izvēlnē jādodas uz kolonnu SISTĒMA → Artikuli → jānospiež poga Pievienot jaunu.

Tad tiks atvērta jauna artikula kartīte.

Tajā noteikti jāaizpilda sekojošie lauki:

• **Kods** - jāieraksta artikula kods.

 Vairākiem artikuliem nevar būt vienāds kods. Kodā nevajag iekļaut burtus ar garumzīmēm un mīkstinājuma zīmēm, atstarpes, pluss zīmes, procentu zīmes, pēdiņas. Kodā ir ieteicams neiekļaut arī citus simbolus.

• **Nosaukums** - jāieraksta artikula nosaukums.

• **Klase** - jānorāda, kurā artikulu klasē ietilpst šis artikuls.

 Lai atvērtu sarakstu ar artikulu klasēm un no tām izvēlētos nepieciešamo artikulu klasi, ir ar dubultklišķi jāieklikšķina laukā **Klase**. Tad tiks atvērts artikulu klašu saraksts, kurā jāuzpiež uz nepieciešamās klases koda. Savukārt, ja sarakstā nav nepieciešamās klases, tad tā ir jāizveido.

• **Veids** - precēm un materiāliem jānorāda veids **Noliktavas prece**, bet pakalpojumiem un darbiem jānorāda veids **Tiešs/serviss**.

• **Sērijas nr.** - jānorāda, vai artikulam ir sērijas numurs. Ja artikulam nav sērijas numura, tad jānorāda opcija **Bez**. Opcija **Vienības/partijas sērijas numurs** jānorāda, ja artikulam ir sērijas numurs, kurš var var būt vienāds vairākiem šī artikula gabaliem. Opcija **Sērijas numurs** jānorāda tad, ja katram artikula gabalam ir unikāls sērijas numurs, kurš nav vienāds vairākiem šī artikula gabaliem.

• **Mērvienība** - jāieraksta artikula mērvienība.

Atkarībā no nepieciešamības jāaizpilda arī citi lauki:

• **Pārdošanas cena** - artikula pārdošanas cena bez PVN.

Pēc cenas norādīšanas laukā **PVN cena** tiks parādīta artikula cena ar PVN.

• **Svītrkods** - artikula svītrkods. Ja artikula kartītē norāda tā svītrkodu, tad artikulu var norādīt dokumentos, ar svītrkodu skeneri noskenējot tā svītrukodu.

• **SN norma** - lauks, kurā var noteikt, kādiem kritērijiem jāatbilst artikula sērijas numuram.

Piemēram, ja laukā ievada 123\* , tad sērijas numuram jāsākas ar 123, un pēc 123 var sekot jebkāds teksts. Savukārt \*66ZZ nozīmē, ka sērijas numuram jābeidzas ar 66ZZ, bet ????? nozīmē, ka sērijas numuram jābūt 5 rakstzīmes garam.

• Ja ir jānorāda artikula augstums, platums un dziļums, tad tas jānorāda laukos **Augstums**, **Platums** un **Dziļums**.

• **Projekts** - ja artikuls ir jāsasaista ar konkrētu projektu, tad šajā laukā jānorāda nepieciešamais projekts. Tad, norādot dokumentos šo artikulu, pie tā automātiski nonāks artikula kartītē norādītais projekts.

Lai saglabātu artikula kartīti, tajā jānospiež poga Saglabāt.

# <span id="page-2-1"></span>**Ar Intrastat saistītā informācija**

Ja no "Directo" būs nepieciešams iegūt informāciju Intrastat veidlapu aizpildīšanai, tad artikula kartītē

jāaizpilda lauki:

- **CN8 kods** jānorāda artikulam atbilstošais kombinētās nomenklatūras kods.
- **Svars (kg)** artikula neto svars.
- **Izcelsmes valsts** artikula izcelsmes valsts.

 Ja artikuls tiek ražots dažādās valstīs, tad šo lauku var atstāt tukšu un norādīt izcelsmes valsti tad, kad artikuls ar dokumentu Sanemtās preces tiek pienemts noliktavā.

## <span id="page-3-0"></span>**PVN kodi un grāmatvedības konti**

Uz artikulu tiek attiecinātas tās PVN likmes (PVN kodi) un grāmatvedības konti, kas norādīti klases kartītē.

Ja uz artikulu attiecināmie PVN kodi un/vai konti sakrīt ar artikula klases kartītē norādītajiem, tad tie artikula kartītē nav jānorāda.

Savukārt, ja uz artikulu attiecas PVN kodi un/vai konti, kas atšķiras no artikula klases kartītē norādītajiem, tad tie jānorāda artikula kartītē, sadaļā **Konti**:

• **Pārdošana vietējais** - ieņēmumu konts, uz kuru jāgrāmato ieņēmumi no artikula pārdošanas, ja artikuls tiek pārdots klientiem, kuru kartītēs kā **PVN reģions** ir norādīts **Vietējais**. Ja šis konts sakrīt ar artikula klases kartītē norādīto kontu, tad šis lauks nav jāaizpilda.

• **PVN vietējais** - PVN kods, kurš jāattiecina uz artikulu dokumentos, ja klienta kartītē kā **PVN reģions** ir norādīts **Vietējais**. Ja uz artikulu attiecināmais PVN kods sakrīt ar artikula klases kartītē norādīto PVN kodu, tad šis lauks nav jāaizpilda.

• **Pārdošana ES** - ieņēmumu konts, uz kuru jāgrāmato ieņēmumi no artikula pārdošanas, ja artikuls tiek pārdots klientiem, kuru kartītēs kā **PVN reģions** ir norādīts **Iekšpus ES**. Ja šis konts sakrīt ar artikula klases kartītē norādīto kontu, tad šis lauks nav jāaizpilda.

• **PVN ES** - PVN kods, kurš jāattiecina uz artikulu dokumentos, ja klienta kartītē kā **PVN reģions** ir norādīts **Iekšpus ES**. Ja uz artikulu attiecināmais PVN kods sakrīt ar artikula klases kartītē norādīto PVN kodu, tad šis lauks nav jāaizpilda.

 Nepieciešamības gadījumā pēc augstāk aprakstītā principa jāaizpilda arī lauki, kuri saistīti ar artikula pārdošanu klientiem, kuriem ir citas PVN zonas (piemēram, eksporta un koncerna).

## <span id="page-3-1"></span>**Artikula attēls**

#### [Saiti uz artikula attēlu var norādīt artikula kartītes laukā](https://wiki.directo.ee/_media/lv/artikuls_url.png) **URL**.

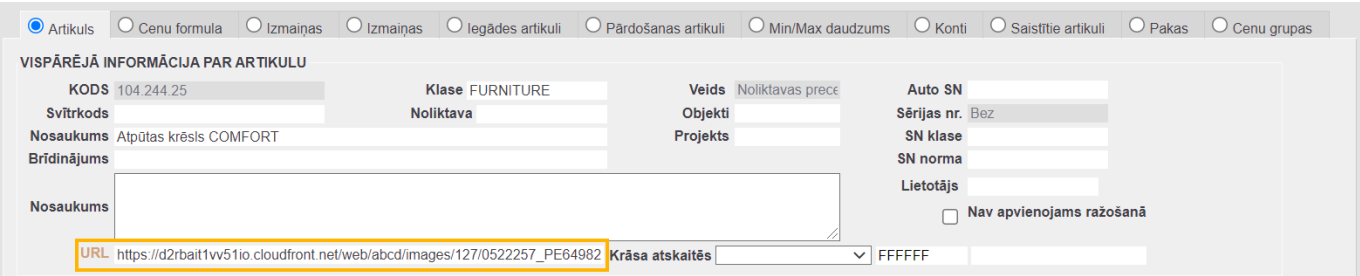

Ja nepieciešams, var pielāgot, lai artikula attēls tiktu parādīts izdrukās un redzams artikulu sarakstā, atskaitēs Noliktavas atlikums, Statistika par artikuliem, Pasūtījumu saraksts, Pirkuma pasūtījumu saraksts, Pirkums ieteicams.

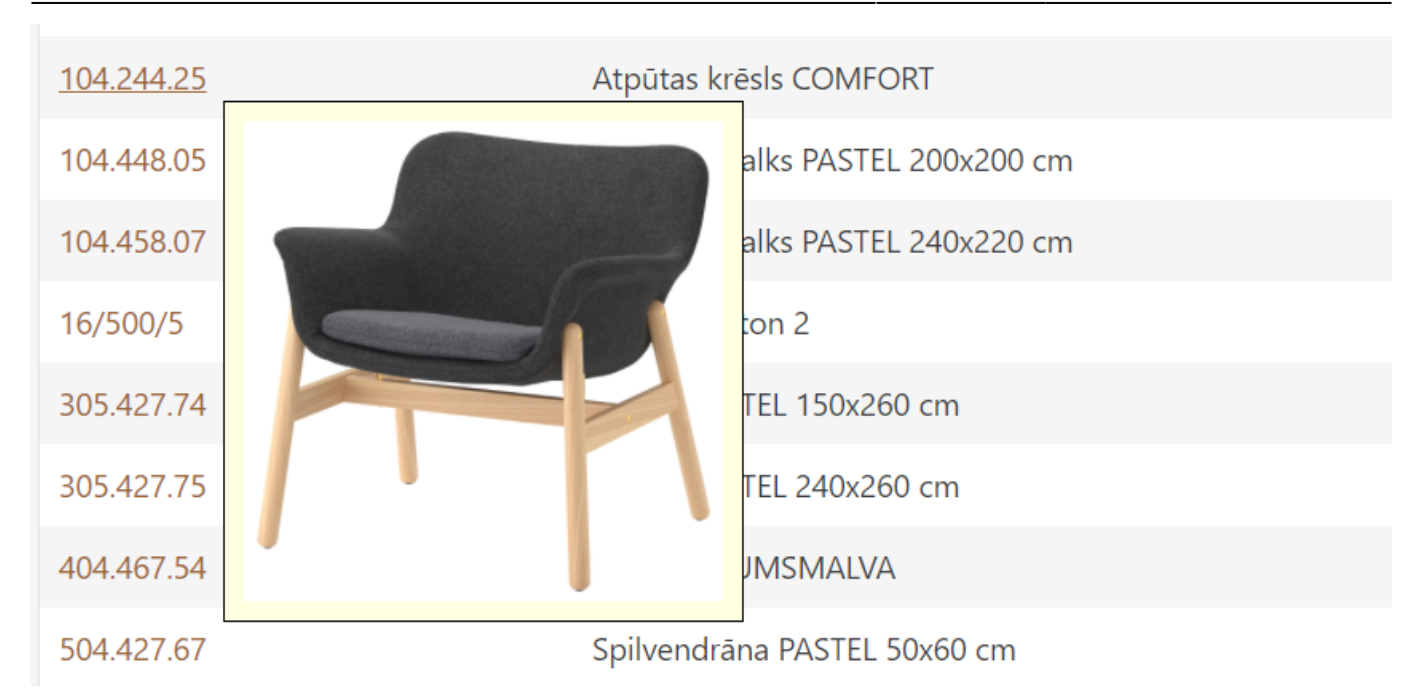

Lai artikula attēls parādītos atskaitēs, no galvenās izvēlnes ir jāatver UZSTĀDĪJUMI → Galvenie uzstādījumi → Vispārējā meklēšana → jānospiež poga Pievienot jaunu

Tad tiks atvērta jauna kartīte, kurā jāaizpilda lauki:

- **KODS** jānorāda **ARTIKKEL**
- **GALVENE** jāieraksta **URL**
- **PĀRLŪKS PARĀDA INFORMATĪVO LOGU** jānorāda **JĀ**. Tad atskaitēs tiks attēlots artikula attēls.

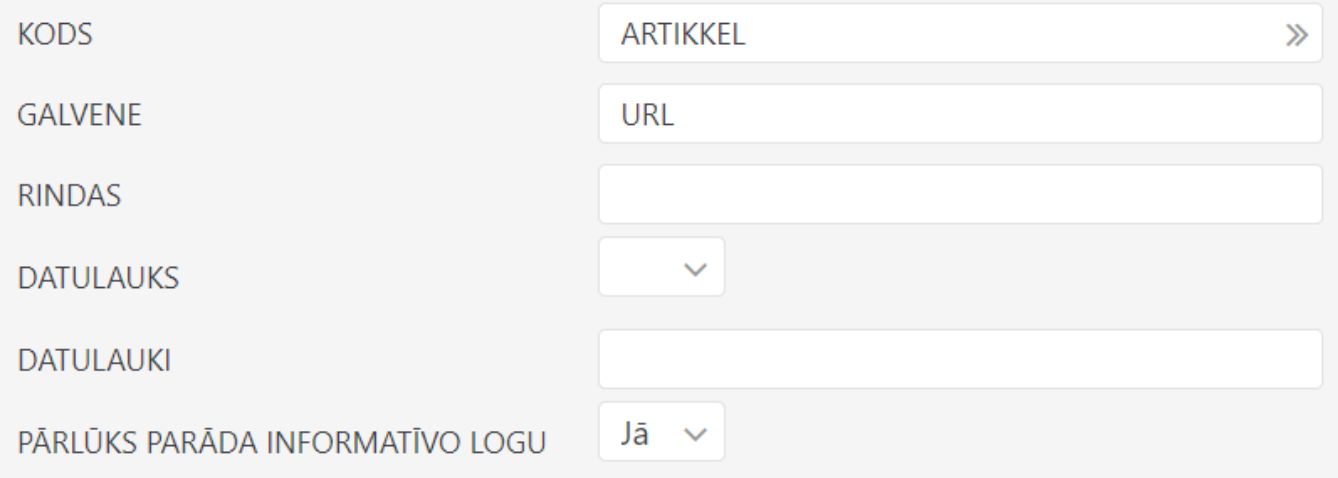

Pēc tam kartītē jānospiež poga Saglabāt.

Ja ir nepieciešams, lai saite uz artikula attēlu tiktu norādīta nevis artikula kartītes laukā **URL**, bet citā laukā, tad saiti uz artikula attēlu var norādīt noteiktā artikula kartītes datulaukā. Tādā gadījumā sistēmas uzstādījumos ir jānorāda, kurā datulaukā tiek norādīta saite uz artikula attēlu. Lai to izdarītu, no galvenās izvēlnes jāatver UZSTĀDĪJUMI → Sistēmas uzstādījumi → pie uzstādījuma **Artikula datulauks, kurā ir norādīts URL** jānorāda datulauks →

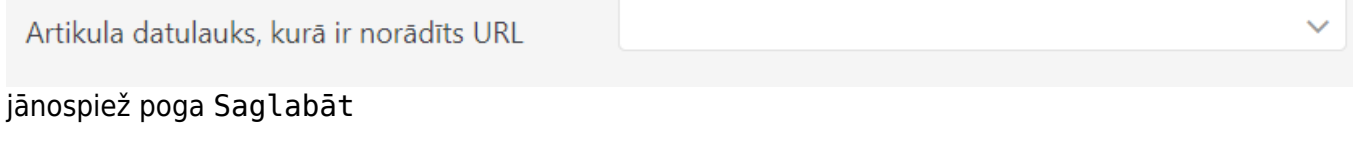

 Nepieciešamības gadījumā katrs lietotājs var iestatīt, lai viņam netiktu parādīts artikula attēls. Ja ir nepieciešams to iestatīt, tad lietotājam no galvenās uzvēlnes jāatver UZSTĀDĪJUMI → Privātie uzstādījumi → Lietotājs → pie uzstādījuma **Lauki, pie kuriem nerāda paskaidrojumu** jāieliek ķeksītis pie **Artikuls** →

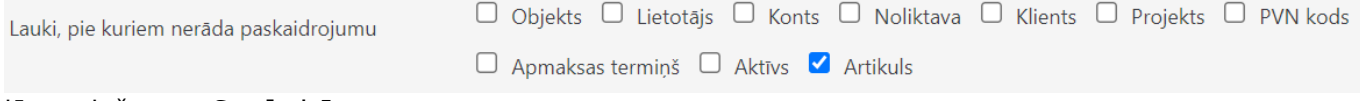

jānospiež poga Saglabāt

# <span id="page-5-0"></span>**Saistītie artikuli**

Saistītie artikuli ir artikuli, kuri ir līdzīgi konkrētajam artikulam, piemēram, ir no vienas sērijas. Saistītos artikulus var piedāvāt klientam tad, kad viņam tiek pārdots konkrētais artikuls. Piemēram, kad klients iegādājas spilvendrānu, viņam var piedāvāt tās pašas kolekcijas segas pārvalku un palagu vai arī, kad klients pasūta vai iegādājas krēslu, viņam var piedāvāt tās pašas sērijas galdu. Sarakstu ar artikula saistītajiem artikuliem var atvērt, arī veidojot iegādes dokumentu, piemēram, pasūtījumu piegādātājam.

Saistītos artikulus var norādīt artikula kartītes sadaļā **Saistītie artikuli**.

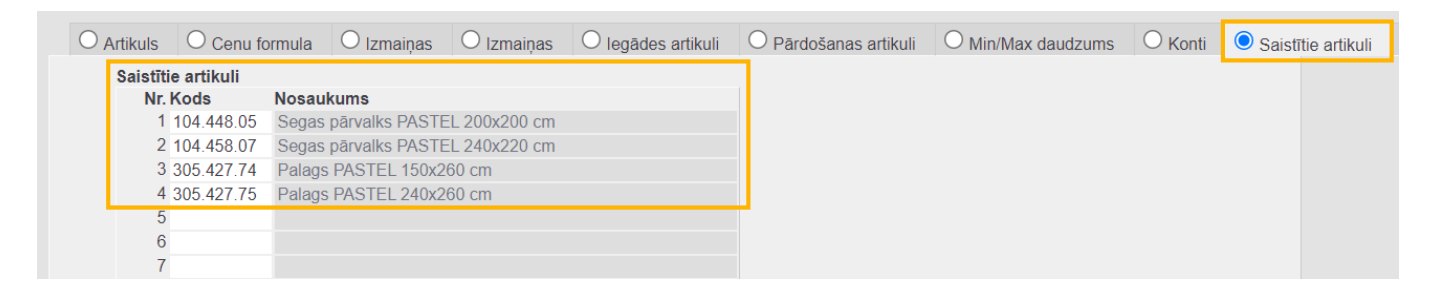

Dokumentā (piedāvājumā, klienta pasūtījumā, rēķinā, EKA rēķinā, piedāvājuma pieprasījumā, pirkuma pasūtījumā, dokumentā Saņemtās preces, noliktavas kustības dokumentā) sarakstu ar artikula saistītajiem artikuliem var atvērt, artikula koda laukā nospiežot taustiņu kombināciju **ALT** + **R**. Tad tiks atvērts jauns logs, kurā būs saraksts ar artikula saistītajiem artikuliem.

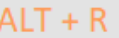

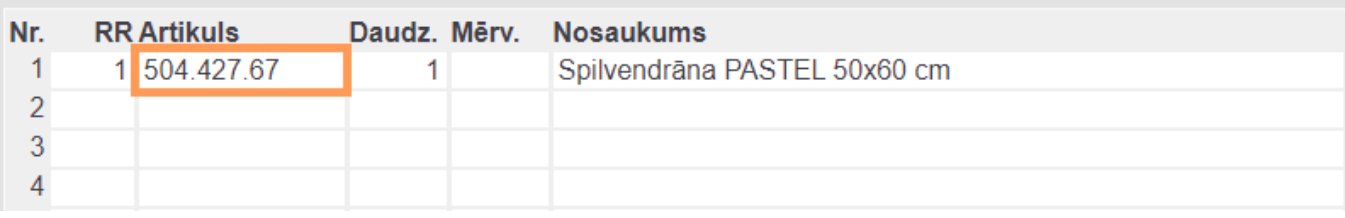

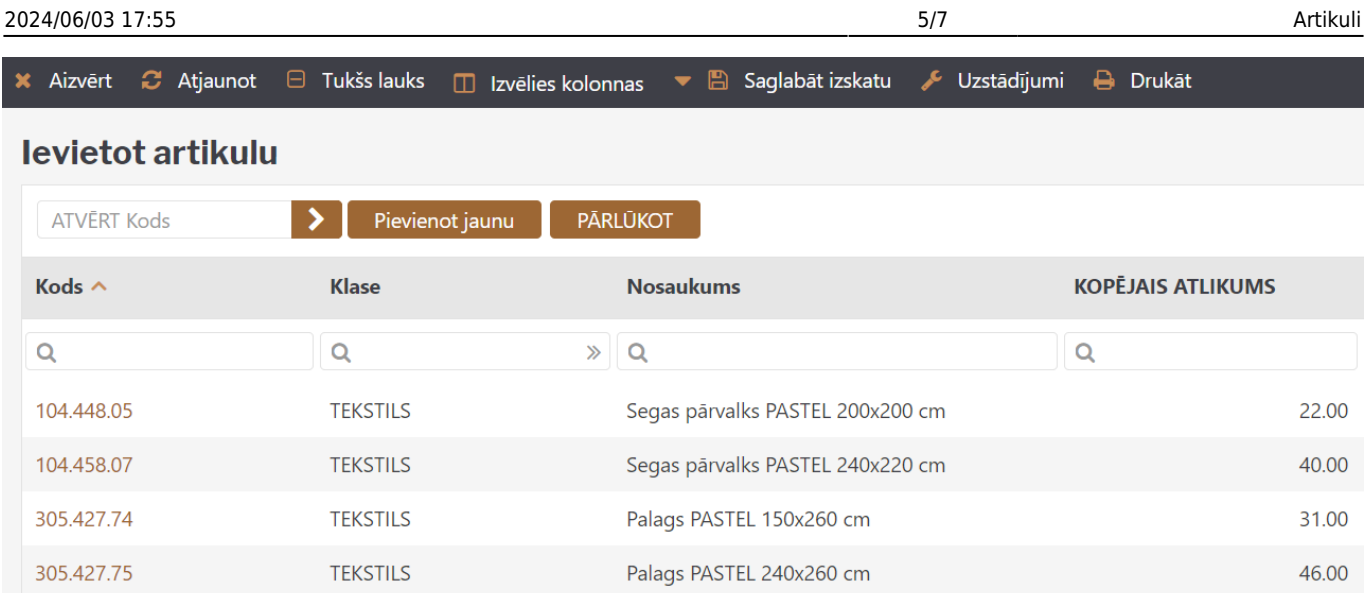

# <span id="page-6-0"></span>**Artikula kartītes sadaļa Iegādes artikuli**

Ja artikulam ir viena iegādes cena un viens piegādātājs un artikula kartītē ir nepieciešams norādīt informāciju par artikula iegādi, tad to norāda kartītes norāda sadaļā **Artikuls**.

- **Iegādes cena** artikula iegādes cena.
- **Piegādātājs** piegādātājs, no kura tiek iepirkts artikuls.

• **Piegādātāja artikula kods** - artikula kods piegādātāja uzskaitē. Ja tiek aizpildīts šis lauks, tad iegādes un noliktavas dokumentos norādot piegādātāja artikula kodu, "Directo" tiks atpazīts šis artikuls.

• **Iegādes valūta** - valūta, kurā norādīta iegādes cena.

Ja artikuls tiek iepirkts no vairākiem piegādātājiem, tad informācija par artikula iegādi jānorāda artikula kartītes sadaļā **Iegādes artikuli**.

• **Piegādātājs** - piegādātājs, no kura tiek iepirkts artikuls.

 $\bigcirc$  Šis lauks jāaizpilda obligāti, citādāk rinda netiks saglabāta.

• **Piegādātāja artikula kods** - artikula kods piegādātāja uzskaitē. Ja tiek aizpildīts šis lauks, tad iegādes un noliktavas dokumentos norādot piegādātāja artikula kodu, "Directo" tiks atpazīts šis artikuls.

• **Nosaukums** - artikula nosaukums. Šis nav obligāti aizpildāms lauks, bet, ja tas tiek aizpildīts, tad šajā laukā norādītais artikula nosaukums nonāks piegādātajam veiktajos pirkuma pasūtījumos. Ja lauks netiek aizpildīts, tad pirkuma pasūtījumā kā artikula nosaukums tiks parādīts tas nosaukums, kas norādīts artikula kartītes sadaļā **Artikuls**.

• **Iegādes cena** - cena, par kuru artikuls tiek iepirkts no piegādātāja.

• **Piegādātāja valūta** - piegādātāja kartītē norādītās valūtas kods. Artikula iegādes cena ir jānorāda konkrētajā valūtā.

## <span id="page-6-1"></span>**Artikula minimālais un maksimālais daudzums**

Artikula kartītē var norādīt tā minimālo daudzumu, kuram ir jābūt noliktavā/s un arī artikula maksimālo pieļaujamo daudzumu noliktavā/s. Minimālais un maksimālais daudzums tiek attēlots un ņemts vērā atskaitē Pirkums ieteicams.

Ja uzņēmumam ir 1 noliktava, tad šos daudzumus norāda artikula kartītes sadaļā **Artikuls**.

- Laukā **Min. daudzums** jānorāda minimālais artikula daudzums, kuram jābūt noliktavā.
- Laukā **Max daudzums** jānorāda artikula maksimālais pieļaujamais daudzums noliktavā.

Savukārt, ja uzņēmumam ir vairākas noliktavas un ir nepieciešams norādīt atšķirīgu artikula minimālo un maksimālo daudzumu dažādās noliktavās, tad tas jānorāda artikula kartītes sadaļā **Min/max daudzums**.

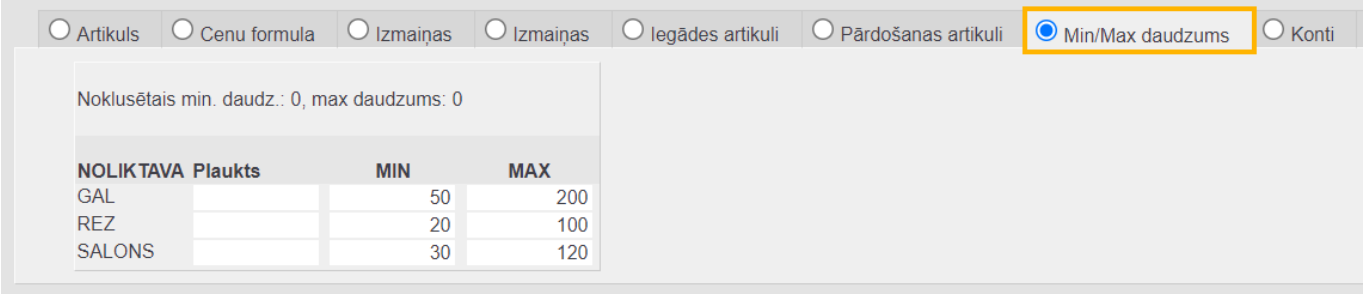

 Ja artikula kartītē minimālais un maksimālais daudzums ir norādīts gan kartītes sadaļā **Artikuls**, gan arī sadaļā **Min/max daudzums**, tad uz noliktavām, pie kurām sadaļā **Min/max daudzums** ir norādīti daudzumi, attieksies sadaļā **Min/max daudzums** norādītie daudzumi, bet uz noliktavām, pie kurām daudzumi nav norādīti, attieksies daudzumi, kuri norādīti artikula kartītes sadaļā **Artikuls**.

Ja artikulam ir varianti, tad sadaļā **Min/max daudzums** var norādīt minimālo un maksimālo daudzumu variantiem.

 Ja datubāzē ir daudz noliktavu, un arī ar artikula variantu skaits ir liels, tad min/max funkcijas iestatīšanas opcija artikula variantiem tiek atiestatīta, un tad minimālais, maksimālais daudzums artikulam var tikt noteikts tikai pa noliktavām.

Iespēja norādīt artikula minimālo un maksimālo daudzumu pa variantiem tiek atiestatīta, ja, sareizinot artikula variant skaitu ar visu noliktavu skaitu, tiek iegūts skaitlis, kas ir lielāks par 1000. Šī kontrole tiek veikta katram artikulam atsevišķa, tādējādi var būt artikuli, kuriem sistēmā nav iespējams norādīt minimālo un maksimālo daudzumu pa variantiem, un var būt arī tādi artikuli, kuriem sistēmā ir iespējams norādīt minimālo un maksimālo daudzumu pa variantiem.

#### <span id="page-7-0"></span>**Paziņojums par artikulu dokumentos**

Ja, ievietojot dokumentos artikulu, tajos jāparādās paziņojumam, tad artikula laukā **Brīdinājums** jāieraksta nepieciešamais pazinojuma teksts.

## <span id="page-7-1"></span>**Izmaiņu veikšana artikula kartītē**

Ja ir nepieciešams mainīt vai papildināt artikula kartītē norādīto informāciju, tad galvenajā izvēlnē jādodas uz kolonnu SISTĒMA → Artikuli → jāatver artikula kartīte → jāveic kartītē izmaiņas → kartītē jānospiež poga Saglabāt.

 Lielākā daļa artikula kartītes lauku ir rediģējami, taču ir daži lauki, kurus pēc kartītes saglabāšanas un arī tad, kad artikuls jau ir pieņemts noliktavā (ja artikuls ir noliktavas prece) nevar mainīt.

<span id="page-8-0"></span>Artikula kartītes sadaļā **Izmaiņas** var uzzināt, kādas izmaiņas veiktas artikula kartītē.

Sadaļā ir vairākas kolonnas:

- **Datums** datums, kurā veiktas izmaiņas.
- **Kas** lietotājs, kurš veicis izmaiņas.
- **Kas** kartītes lauks, kurā veiktas izmaiņas.
- **Pirms** tas, kas bija norādīts laukā pirms izmaiņu veikšanas.
- **Tagad** tas, kas ir/bija laukā pēc izmaiņu veikšanas.

From: <https://wiki.directo.ee/> - **Directo Help**

Permanent link: **[https://wiki.directo.ee/lv/yld\\_artikkel?rev=1622451511](https://wiki.directo.ee/lv/yld_artikkel?rev=1622451511)**

Last update: **2021/05/31 11:58**